# CS 252 Spring 2008 LC3 Demo

Spyros Blanas, Priyananda Shenoy, Shengnan Wang

#### LC3 Tools

Now that you know how the LC3 works, you would want to write programs for it.

Problem!

The LC3 doesn't exist!

Solution "simulate" it on a real computer

#### LC3 Tools

- The LC3 Editor
  - Lets you write programs
  - Converts the program into something which the Simulator can understand
- The LC3 Simulator
  - You can load the program and execute it
  - You can see what effect the program has
  - You can debug the program

# How do you get it?

- Already installed on Windows machines in CS1368.
- Windows only ⊗ \*
- Link to the installation is present on the class webpage.

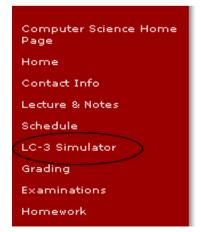

<u>TAs</u> Spyridon Blanas, Priyananda Shenoy & Shengnan Wang URL: http://www.cs.wisc.edu/~david/courses/cs252/Spring2008/

#### LC-3 Simulator

You may either use your own Windows computer to run the LC-3 pub-xp workstations in rooms 1351 and 1368, which have the LC

- LC-3 Simulator Windows Executable
- LC-3 Simulator Guide (PDF)
- LC-3 Instruction Set on One Page (with ASCII character tabl
- From LC-3 in-class tutorial:

<sup>\*</sup> If you're adventurous there is a Unix version which you can compile.

#### LC3 Editor

• Lets you type programs in three ways

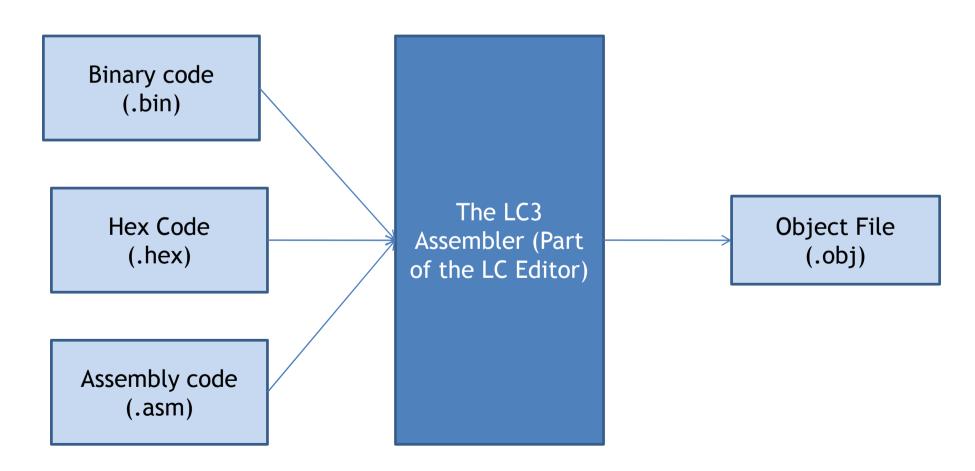

## Writing programs in Binary

- Each line has 16 characters (spaces are ok).
- First line of the program must be the starting address of the program (Usually x3000 = 001100000000000).
- Each line is one instruction.
- Press the button to compile it into object file.

## Writing programs in hex

- Each line has 4 hex characters.
- Don't need to put 'x' in front of the numbers.
- First line is starting address of program. (Usually 3000)
- Each line is one instruction
- Press the 
  button to convert it into object code.

# Writing programs in assembly

- The first line should be a ".ORIG" pseudoopcode. This specifies the starting address of the program.
- Each line is one instruction
- Instead of coding the instruction bits by ourselves, we write it in a "high level symbolic" manner.
- More on this in future lectures.
- Press the button to convert this into object file.

## Writing programs

- For most assignments in this class, the starting address of your program will be x3000.
- The last instruction of your program must be HALT. The instruction is:
  - In Binary: 111100000100101
  - In Hex: **F025**
  - In ASM: HALT

#### LC3 Editor Demo

#### The LC3 Simulator

- Creates a "virtual machine" for programs to run.
- You can load your program's object code(.obj) and data using 'File'-> 'Load Program'.
- Shows the contents of:
  - All the registers
  - Memory locations

## **Executing Programs**

- Steps
  - Load the program
  - Make the PC point to the first instruction
  - Execute the program
    - Run the whole program. Stops when it reached the Halt Instruction.
    - Step over the program one instruction at a time.

## Debugging

- The top of the screen shows contents of all registers
- Breakpoints pauses execution when a breakpoint is hit, until the user resumes the execution.
- Editing memory locations you can manually change the contents of any memory location.

### LC3 Simulator Demo

#### Resources

• There is a LC3 simulator guide available (Link on class web page).